Applied and NISTIR 89-4059 Computational **Mathematics** Division

Center for Computing and Applied Mathematics

# Allocating Staff To Tax Facilities: A Graphics-Based Microcomputer Allocation Model

Paul D. Domich

June 1989

U.S. DEPARTMENT OF COMMERCE National Institute of Standards and Technology Boulder, CO 80303-3328

 $\mathcal{L}^{\mathcal{L}}(\mathcal{L}^{\mathcal{L}})$  and  $\mathcal{L}^{\mathcal{L}}(\mathcal{L}^{\mathcal{L}})$  and  $\mathcal{L}^{\mathcal{L}}(\mathcal{L}^{\mathcal{L}})$ 

## Allocating Staff To Tax Facilities: A Graphics-Based Microcomputer Allocation Model

Paul D. Domich \*

June 12, 1989

#### Abstract

This paper presents a computer model to allocate Internal Revenue Service staff to field offices so to satisfy a user-defined level of workload. The system is microcomputer-based and uses menus and graphically displayed zip code maps of IRS districts for interactive inputs and solution outputs. The level of workload is interactively specified and a detailed report of workload and staff assignments is automatically generated.

Keywords: staffing, IRS Examination Division, application to tax service, microcomputer, interactive graphics.

## <sup>1</sup> INTRODUCTION

The Internal Revenue Service (IRS) maintains approximately 60 district offices throughout the United States. A district office usually has jurisdiction over the tax activities of an entire state, except in the most populous states where there are as many as five districts. Currently, district boundaries do not cross state lines. Within each district, the IRS operates a number of field offices, called Posts-of-Duty (POD's). An important consideration for the IRS is to determine where to situate POD's and staff to best perform their tax related activities.

An earlier study, (Domich, Hoffman, Jackson, and McClain (1986)), resulted in <sup>a</sup> graphicsbased microcomputer system called LOCATE that finds locations for POD's that minimues

<sup>&#</sup>x27;Center for Computing and Applied Mathematics, National Institute of Standards and Technology, Boulder, CO 80303-3328

staff travel costs and facility costs while maintaining accessibility to taxpayers. The LOCATE package is made up of <sup>a</sup> FORTRAN graphics system for displaying map-related data and <sup>a</sup> PASCAL facility location solution procedure. The system is menu driven and provides interactive graphical problem formulation and automatic solution procedures. The report generation function documents the problem formulation, the resulting solution, and the staffing estimates.

Now whenever economic and demographic shifts within a district cause corresponding shifts in the location of tax activities, the optimal number and location of POD's in the district can be easily analyzed. The graphics system also provides an extremely valuable means of displaying and analyzing workload within a district. Field personnel can now view their workload graphically by zip code regions (through the zoom feature), by type of workload (e.g. return class), and (when data is routinely supplied on a yearly basis) over time. (See Domich et al. (1986) for a complete description of the model.)

The model presented here called STAFF generates a refined staffing estimate once the optimal POD locations have been determined using the results from the LOCATE package. The identical graphics system developed for LOCATE provides the user with interactive problem specification and graphical output. With this new system, the number of staff years for each IRS staff type now can be interactively adjusted for each of the 27 return classes, so that the user can analyze the resulting changes in the workload production rates and in the assignment of staff to POD's. Other modifications to the LOCATE system include <sup>a</sup> more detailed staffing report and the workload totals by category. Several new menus for modifying staffing factors used in estimating staff requirements were developed.

The STAFF system uses the same data input files as for the LOCATE package, thus providing <sup>a</sup> shared environment for the two packages. For example, POD locations found from the location package can be used directly in the staffing package. This report will describe the new features of STAFF and the modifications that were made in developing this system.

### <sup>2</sup> THE MODEL AND THE DATA

The STAFF package was designed to provide staffing estimates for the Examination Division of the IRS responsible for examining tax returns for possible audits. The staffing problem for this application can be described as: Given <sup>a</sup> set of predetermined POD locations, the user allocates staff by type and number for each return class, and the model finds the resulting level of workload production and the assignment of staff to POD's. The result is an interactive display of staffing levels by type and a staffing report that records the input parameters and lists the assignment of staff and workload for each POD for <sup>a</sup> specified level of projected workload.

The new model STAFF differs from LOCATE in that the locations of the POD's are fixed, and the workload levels are variable so that the user may change staff levels that result in new production rates, i.e., workload levels. This model provides the user with the ability to experiment with different staff allocation schemes for each return class and generate new estimates of the production rates and assignment of staff to POD's. All of the graphical display features of the LOCATE model are available in STAFF. The display of the workload data, the location of POD's, and the assignment of zip codes to POD's can be accessed graphically by the user to evaluate staffing and workload decisions. In place are several new menus for the specification of the staffing problem input parameters.

A new top-level menu option Change Workload Production Rates (see §3) is used to specify the allocation of staff by two basic types: tax auditor (TA) and revenue agent (RA) for each of the 27 return classes. The menu displays the levels of production as suggested by the National Office and the current production levels for that district. The user can modify the levels for each class in that district resulting in new production levels. Two other new interactive menus are accessed during report generation and are required to translate between workload and TA and RA staff hours.

The conversion between workload and staff hours requires two sets of factors. The first determines the percentage of the workload total processed by TA's and RA's by type for each of the 27 different return types. The second translates the partial workload totals into the number of staff hours required for each of the staff types for each of the return types.

When the user changes the number and type of staff for each of the 27 classes, the cor responding production rate is computed. A workload file is then produced using the specified production rate for the district. The package automatically adjusts the percentage breakdown of RA and TA staff per return type and updates the staff input data file. The user can graphically display the new workload information (see §3) and evaluate the effect of the staffing changes on production levels.

During the report generation phase of the package, the staffing factors contained in the staff input file can be further modified, (possibly changing the TA and RA staff levels specified in the previous menu). A report file summarizing the staff allocation is generated and documents the staffing input parameters used. Included in the report file are the workload totals and the assignment of staff by type to each POD.

| 27        |             | 2080        | .45         |    |    |    |    |
|-----------|-------------|-------------|-------------|----|----|----|----|
| <b>TA</b> | <b>RA11</b> | <b>RA12</b> | <b>RA13</b> |    |    |    |    |
| 1.        | 2.          | 3.          | 2.          | 50 | 50 | 30 | 20 |
| 1.        | 2.          | 3.          | 2.          | 50 | 50 | 30 | 20 |
|           |             |             |             |    |    |    |    |
|           | 2.          | 3.          | 2.          | 50 | 50 | 30 | 20 |

Figure 1: Sample STAFF.xx File

#### 2.1 THE DATA FILES

The staffing model uses two types of input data. The first type is cartographic data used to map workload data and assignment solutions at a sip code level within each district. This data provides the user with the ability to zoom in and display any region in a district to examine workload levels, to examine POD locations, or to graphically display the assignment of sip codes to POD sites. The second type of data is IRS workload and POD data. This data includes workload levels for up to 36 different classes of returns, staffing and production rates, and characteristics of the current POD's. Several system generated files contain the POD locations and the assignment of workload to the POD's, and another contains workload totals for a given production level.

Most of the data files required by the staffing system are identical to those used for the facility location system LOCATE. The files ADJACENT.xx, DISTRICT, CENTROID.xx, OUT-LINE.xx, PODSITE.xx, PONAMES.xx and ZIPCODE.xx remain unchanged. The file WORK-LOAD.xx has its second line changed to reflect the production rates used to generate this file replacing the taxpayer trip factors used in LOCATE. The reader may wish to refer to Domich tt al. (1988) for <sup>a</sup> further description of these files. Three new data files used by the STAFF package are STAFF.xx, EXAMLOAD.xx and TOTALS.xx and are described below.

The STAFF.xx file contains the staffing factors required to convert workload in each of the return classes into the number of man-hours for each IRS staff type. Referring to Figure 1, the first line of the file lists the number of return classes, the number of different staff types, the hours per year and the direct exam-time percentage (DEP) factor. The total man-hours reflects the number of hours in the current staff year. The DEP factor reflects the portion of time staff performs examination activities. The second line lists the names of the staff types: these entries are to be 4 characters including spaces separated by a space, e.g., ra13 $_{\text{U}}$  or ta<sub>UUU</sub>.

| col01 | col02 col03 col04 col05  col36 |                 |              |                          |            |              |               |                     |           |   |
|-------|--------------------------------|-----------------|--------------|--------------------------|------------|--------------|---------------|---------------------|-----------|---|
| 0.4   | 0.9                            | 2.0             | 4.7          |                          | $1.6$ 3.7  |              |               |                     |           |   |
|       | 353                            | 706             | 1059         | $1918 \ldots$            |            |              | $3836$ $5754$ |                     | 1493 2986 |   |
| 90001 | -15                            | $5\phantom{.0}$ | $\mathbf{2}$ |                          | $9 \ldots$ | 3            | 11            | $\cdot \cdot \cdot$ | 5         | 3 |
| 90002 | 17                             | 8               |              | $1 \quad 7 \quad \ldots$ |            | $\mathbf{2}$ | -9            | $\cdots$            | 3         |   |
|       |                                |                 |              |                          |            |              |               |                     |           |   |
| 96137 | -13                            | 7               | $\mathbf{2}$ | 11                       |            | 6            | 13            |                     | 5         |   |

Figure 2: Sample EXAMLOAD.xx File

The remaining lines of the STAFF.xx file include the workload translations and the percent breakdown of TA and RA staff for each return type. The first four entries in the third line are the translation factors that convert returns from each return class into examination hours for each of the four staff types in the order given in line two. The last four entries represent the percentage breakdown of TA and RA staff for each return class. The first percentage factor is restricted to be in the range <sup>0</sup> to <sup>100</sup> and specifies the percentage of staff performing TA level activities. The sum of the last three percentage factors must equal 100 and represents the percentage breakdown of the RA staff activities. The model automatically checks the integrity of the user modifications to this file.

The EXAMLOAD.xx file contains four groups of information. They are the column identifiers, the national office RA and TA suggested production levels, the workload totals for each workload column, and the incremental workload by zip code for three levels of production for each return class. The information in this file is used to generate the WORKLOAD.xx file.

The first line of EXAMLOAD.xx contains the return class identifiers. Each identifier begins with a single space followed by a 5 character descriptor, e.g.,  $\text{u}$  colO1. In the sample data file provided in Figure 2, 36 identifiers are listed for the 36 columns. The next line contains the National Office recommended staff levels of TA's and RA's for each of the 36 return classes. The third line in EXAMLOAD.xx lists the workload totals for each of the three production levels described below for each return class.

Each remaining line contains workload in "triples" for each return type (1-36) for each zip code in the district. The first item of the triple represents the workload required to satisfy the minimum production rate, the second is the incremental workload required to attain the suggested rate, and the third is the remaining workload required to achieve the maximum production

| 35  | 27   | 59.55356598 |          |      |      |
|-----|------|-------------|----------|------|------|
| 116 | 1101 | 641         | $\cdots$ | 2681 | 1010 |
|     |      | ٠<br>٠<br>٠ |          |      |      |
| 29  | 208  | 169         | $\cdots$ | 1004 | 268  |
| 15  | 140  | 108         |          | 487  | 98   |

Figure 3: Sample TOTALS.xx File

rate. The user may specify a production rate between 0 and the maximum rate. The corre sponding WORKLOAD.XX file will be generated having for each entry the appropriate amount of workload drawn from each of the three corresponding entries from the EXAMLOAD.xx file.

The STAFF package assumes 36 columns exist in the workload file, hence 36 column identifiers, RA and TA pairs, and production triples, must be specified in the EXAMLOAD.xx file. Currently, only the first 27 are used in the staffing function and the remaining 9 columns may be set to sero. These 9 remaining triples may be used, though, to display aggregate workload information or other nonstaffing related data for display purposes. (The *suggested* production rate is used for columns <sup>28</sup> through <sup>36</sup> when generating the WORKLOAD.xx file.)

The TOTALS.xx file is used to maintain the staffing totals by POD as determined by <sup>a</sup> particular WORKLOAD.xx file. This file is generated by the system and should not be modified by the user. The first two entries in the first row of TOTALS.xx are the number of POD's and the number of return classes. The third entry is a numerical identifier used to detect if the production rates and the associated WORKLOAD.xx file have changed. The remaining lines in TOTALS.xx are the workload totals determined from the current WORKLOAD.xx file for each POD in order of index, for each of the <sup>27</sup> return types. If <sup>a</sup> new production rate is specified and a new workload file is generated, the TOTALS.xx file will be recomputed automatically to reflect the new workload data.

## <sup>3</sup> OVERVIEW OF THE SOLUTION PROCEDURE

This section outlines the steps required to use the staffing model. Some of the operations are identical to those for LOCATE and will not be described in detail here. The more extensive development here will be concerned with the new features required by STAFF. In the sample menus and output to follow, all the staffing input parameters have been fabricated. Their value is only to illustrate the STAFF system and to provide insight into the staff estimates. It will be assumed that the user has properly installed the STAFF package and all the appropriate graphics device drivers. The general installation procedure is identical to that for LOCATE, with the additional requirement that the files EXAMLOAD.xx and STAFF.xx are present. Refer to the earlier report (Domich ct al. (1988)) for a complete description of this procedure.

The actual execution of the staffing package is handled by the STAFF.BAT file. Typing STAFF at the DOS prompt initiates the package. A banner page is displayed followed by the top-level menu from which the user has the following options; Exit, Display Workload, Display Current POD's, Change Workload Production Rates, Display Zip Code Assignments, and Report Zip Code and Staff Assignments. Control of the execution of the package is handled by the function keys, F1-F6, and the keypad.

The top-level menu has 6 possible options (F1-F6). The Fl option allows the user to exit the system and return to DOS. In general, the first option selected should be F4 used to create the workload data using the user-specified staff levels for display and staffing purposes.

Change Workload Production Rates: The F4 option allows the user to change the TA and RA staff levels. Here <sup>a</sup> new menu is displayed (see Figure 4). To change the TA and RA staff levels for any of the 27 return classes, the user enters the appropriate column number  $(\#)$ and the new district plan TA and RA staff levels. The new staff levels are translated into <sup>a</sup> production rate for that return class. The minimum workload level for each return class is zero while the maximum workload level is specified in the EXAMLOAD.xx file. If the maximum is exceeded, the user is warned and the RA and TA levels are proportionately reduced to the maximum level for that return class. Once the new TA and RA staff levels are properly specified, <sup>a</sup> WORKLOAD.XX file is generated.

If <sup>a</sup> WORKLOAD.XX file already exists, the production rates used to generate that file along with the staffing factors in STAFF.xx determine the initial TA and RA staff levels. Otherwise, the suggested (SUGG'D) level of production appearing in the EXAMLOAD.xx file is used as the default production rate value, and the district plan TA and RA levels are computed as before.

Display Workload: The F2 option on the top-level menu provides a graphical display of the generated workload. The user is first prompted to specify the type of workload data to be displayed. A map is then drawn that displays up to <sup>6</sup> levels of workload activity for the selected item using color to indicate the different levels of activity. The user can find a particular zip code region, zoom-in further to a more localized map, display a map key specifying the different workload levels, redefine the ranges and number of levels, or exit to the top-level menu.

#### Figure 4: Staff Year Production Menu

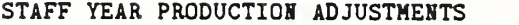

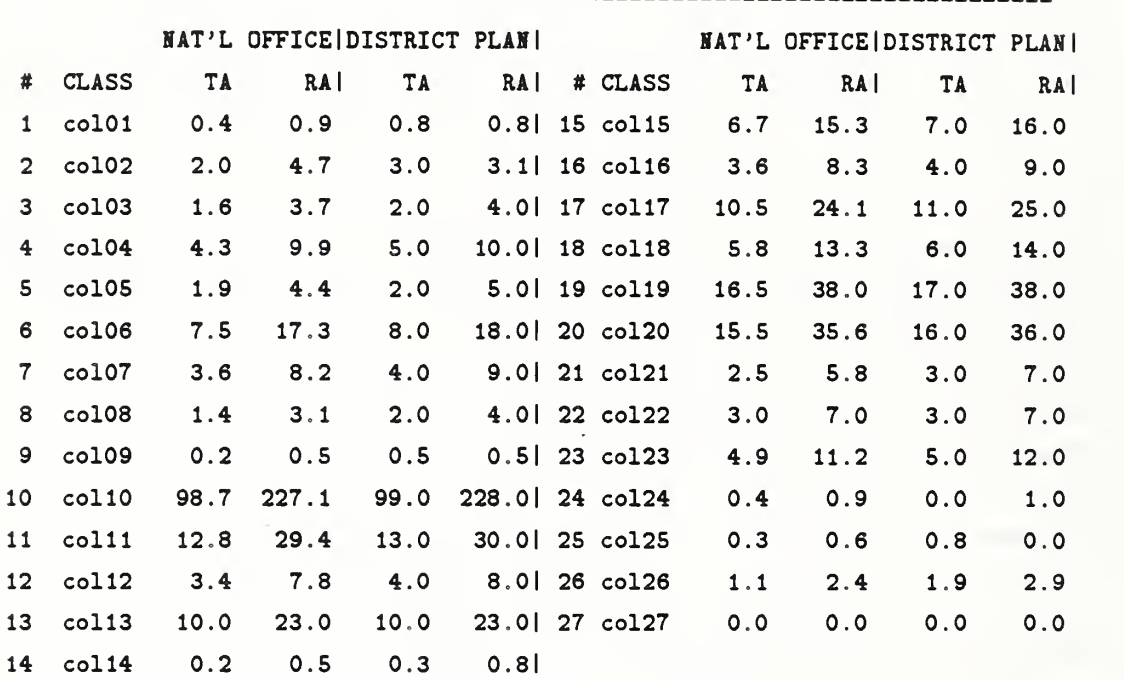

Do you wish to change these default values (Y or N)?

Display Current POD Locations: The next top-level menu option (F3) displays the current POD locations graphically. Here, the user has the same options as workload display except that the map now displays only the current POD's using color to differentiate between sip code types. The user does not have the option to modify the POD sites as in the LOCATE package.

Display Optimal Zip Code Assignments: The fifth option on the top-level menu (F5) displays the sip codes as they are assigned to the POD's. Zip code areas assigned to the same POD have the same color on the map. The colors are assigned to each group of sip codes so that no adjacent sip code areas that are assigned to different POD's have the same color. The user can locate zip codes and zoom-in for a more localized map as before.

Report Zip Code and Staff Assignments: The final option is to generate the staffing report (F6). This phase of the system provides the user with two menus for changing two types of staffing factors and interactively displays the resulting staffing estimates. The user may iteratively alter the staffing factors and view the corresponding changes in staff assignments for a fixed level of production. Once this option is completed, a report is generated documenting the final staffing factors and the resulting solution.

#### Figure 5: Translation Factors Menu

STAFFING INFORMATION: TRANSLATION FACTORS

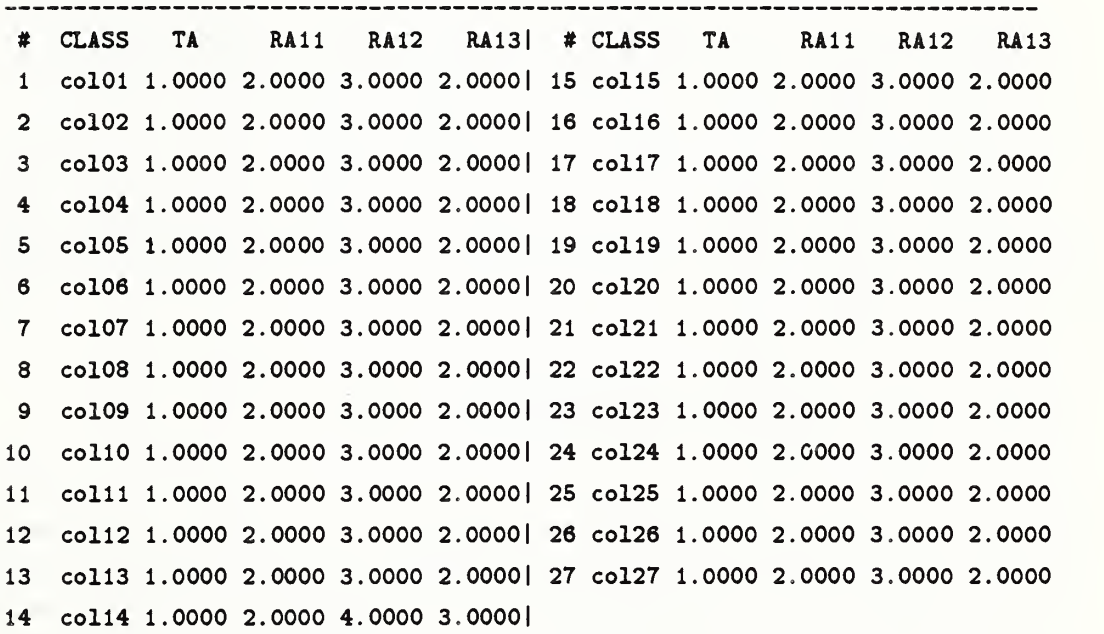

Do you wish to change these default values (Y or N)?

The first menu (see Figure 5) allows the user to modify the translation rates that convert workload to staff hours for each return type and for each staff type. Changing these translation rates requires that the user input the column number  $(\#)$  and all four translation factors. The input factors are restricted to be non-negative and they are checked by the package.

The second menu (Figure 6) allows the user to change the percentage breakdown of TA and RA staff by return type. The breakdown of RA staff is further divided into the percentage of

#### Figure 6: Percentage Factors Menu

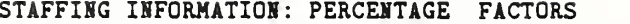

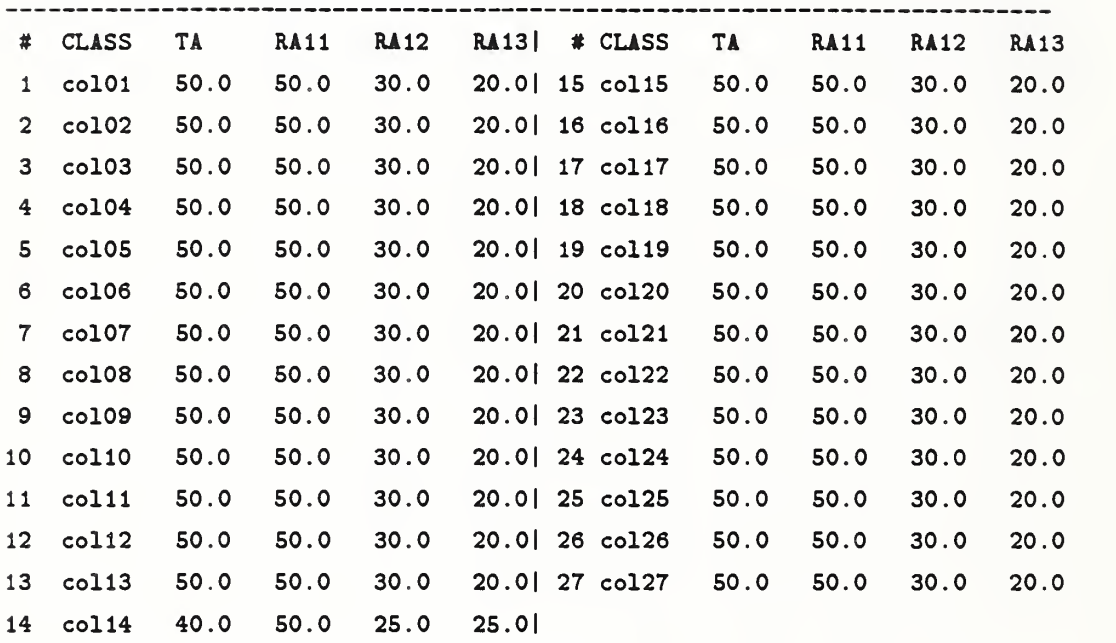

Do you wish to change these default values (Y or N)?

staff handling revenue agent grade 11, grade 12, and grade 13 level activities<sup>1</sup>. These percentage factors are changed by entering the column number  $(\#)$  followed by the 4 new percentage factors. The first factor determines the percentage of staff performing TA level activities. The last three factors determine how the RA staff is divided into GSll, GS12, and GS13 level activities. All factors must be in the range 0 to 100, with the sum of the last <sup>3</sup> entries equal to 100.

A summary of the four types of staff appearing in Figure <sup>7</sup> is then displayed for each POD in the district. After reviewing these figures, the user may modify the staffing factors described above, recompute the totals, and display the staffing totals again. Once the correct staffing factors are determined, the user can generate a report documenting current staffing factors and

 $<sup>1</sup>$ Note that since the translation factors in the previous menu may not be identical between staff types, the</sup> percentage of workload processed by each staff type may be different from the percentage breakdown of staff by TA and RA type (see §4).

Figure 7: Summary Report

| POD 90012     | TA.       | 52.6  | <b>RA11</b> | 51.3           | <b>RA12</b> | 46.2  | <b>RA13</b> | 20.5 |
|---------------|-----------|-------|-------------|----------------|-------------|-------|-------------|------|
| POD 91754     | <b>TA</b> | 11.6  | <b>RA11</b> | 11.3           | <b>RA12</b> | 10.1  | <b>RA13</b> | 4.5  |
| POD 91790     | <b>TA</b> | 8.1   | <b>RA11</b> | 7.9            | <b>RA12</b> | 7.1   | <b>RA13</b> | 3.1  |
| POD 92239     | <b>TA</b> | 1.4   | <b>RA11</b> | 1.4            | <b>RA12</b> | 1.2   | <b>RA13</b> | 0.5  |
| POD 92262     | TA        | 3.8   | <b>RA11</b> | 3.7            | <b>RA12</b> | 3.3   | <b>RA13</b> | 1.5  |
|               |           |       |             |                |             | ٠     |             |      |
|               |           |       |             | ٠<br>$\bullet$ |             |       |             |      |
|               |           |       |             |                |             |       |             |      |
| POD 96056     | TA        | 0.6   | <b>RA11</b> | 0.6            | <b>RA12</b> | 0.5   | <b>RA13</b> | 0.2  |
| POD 96097     | TA        | 0.6   | <b>RA11</b> | 0.5            | <b>RA12</b> | 0.5   | <b>RA13</b> | 0.2  |
|               |           |       |             |                |             |       |             |      |
| <b>TOTALS</b> | <b>TA</b> | 224.6 |             | RA11 218.6     | <b>RA12</b> | 196.7 | <b>RA13</b> | 87.4 |

production rates and return to the top-level menu. The user may then exit the system and return to the DOS prompt.

## <sup>4</sup> THE WORKLOAD COMPUTATION

As in all mathematical models, the accuracy and usefulness of the model depends on the correct specification of all the input parameters. Most parcuneters described below are fictitious and do not represent the actual settings. The IRS National Office is currently addressing the proper specification of the parameters to this model. In this section these input factors are used only to demonstrate the staffing computation and the assignment of workload and staff to POD's.

The computation of workload estimates converts staff assignments into levels of workload for each of the retura classes taking into account the translation and percentage factors previously described. Other input parameters needed to estimate workload and staff requirements accurately include the estimated direct exam-time percentage (DEP) factor and the total man-hours for a given fiscal year.

The computation begins with the user specifying the TA and RA staff levels for each return type as replicated in Figure 4. Both totals are converted into the estimated examination hours using the DEP and total man-hours factors described earlier. Once the TA and RA examination staff hours are found, they must be converted into the estimated examination workload using the current translation factors (see Figure 5) and the percentage factors (see Figure 6).

This operation can be described as follows. Since the RA staff type has three categories of revenue agents, each with <sup>a</sup> different translation factor, the RA staff total is broken down into the three staff types prior to converting the staff totals into examination hours. With the RA staff percentages found in the STAFF.XX file, the total RA staff hours are divided into the three RA types, then converted into the number of returns using their respective translation factors. Summing the return totals for each of the three RA staff types with the TA return total results in the total production level for that return type. If the total workload exceeds the maximum permitted, the RA and TA staff levels are reduced proportionately to the maximum level.

With the approriate production levels, the three columns of workload contained in the EX-AMLOAD.xx file are combined as determined by the production rates into <sup>a</sup> single column representing the estimated workload for a particular return class. The following example describes in detail how workload columns are generated.

Suppose that the user has indicated the following production level, rate, for the 1040 re turns class after specifying the TA and RA levels as described above. Let  $(rate_1, rate_2, rate_3)$ be the production rate triple from the EXAMLOAD.xx file representing the minimum, suggested, and maximum levels for the 1040 class returns and assume examload<sub>10401</sub>, examload<sub>1040<sub>1</sub>,</sub> examload<sub>1040</sub>, represent the corresponding columns in the EXAMLOAD.xx file for the 1040 return class. Let  $workload_{1040}$  represent the column of workload for the 1040 class returns. Then for  $\sin \c{code}$  i

 $word_{1040}(i) = \alpha_1$ examload $_{1040_1}(i) + \alpha_2$ examload $_{1040_2}(i) + \alpha_3$ examload $_{1040_3}(i)$ 

where

$$
\alpha_1 = \frac{rate/rate_1 \text{ if } rate < rate_1}{\alpha_2} = 1 \text{ if } rate \geq rate_1
$$
\n
$$
\alpha_2 = 0 \text{ if } rate \leq rate_1
$$
\n
$$
= \left(\frac{rate - rate_1}{rate_2 - rate_1}\right) \text{ if } rate_1 < rate < rate_2
$$
\n
$$
= 1 \text{ if } rate \geq rate_2
$$
\n
$$
\alpha_3 = 0 \text{ if } rate \leq rate_2
$$
\n
$$
= \left(\frac{rate - rate_2}{rate_3 - rate_2}\right) \text{ if } rate_2 < rate \leq rate_3.
$$

This operation is performed for each of the <sup>36</sup> different return classes. The resulting WORK-LOAD.xx file cam be accessed for later use in the STAFF model and is compatible with the workload file for the LOCATE model. The file will be perserved until the user changes the production rate as just described. With the WORKLOAD file generated, the assignment of workload and staff to each POD may be performed.

For a single POD site, the workload from all sip code areas in its jurisdiction is found for each of the 27 return types. E.g., for POD 90012, the total workload for 1040 class returns is

$$
total_{1040} = \sum_{i \mapsto 90012} worldload_{1040}(i),
$$

where  $i \mapsto 90012$  represents all zip code areas i assigned to POD 90012. To compute the staffing totals, the workload totals are divided between the TA and RA staff types and between the three RA types representing the portion of the workload handled by each staff type.

Since the translation factors in Figure 5 are allowed to vary, the percentage of workload processed by a particular staff level differs from the percentage of total staff at that staff level assigned to process that workload. Hence, the fraction of workload processed by each staff type must be computed. Let  $p_{ta}$  and  $t_{ta}$ , for example, represent the percentage breakdown of staff and the translation factor for the 1040 class returns, respectively, for the TA staff type. The fraction of workload processed by staff type TA is

$$
p_{1040 \to ta} = \frac{p_{ta}t_{ta}}{p_{ta}t_{ta} + p_{ra11}t_{ra11} + p_{ra12}t_{ra12} + p_{ra13}t_{ra13}},
$$

where  $p_{1040 \rightarrow ta}$  represents the fraction of 1040 workload assigned to staff type TA described earlier.

Multiplying the workload totals by the translation factor and the workload factor above results in hours spent by each staff type processing this class of returns. For POD 90012,

$$
TA_{hours} = total_{1040} \cdot p_{1040 \rightarrow ta} \cdot t_{ta}
$$
\n
$$
RA11_{hours} = total_{1040} \cdot (1 - p_{1040 \rightarrow ta}) \cdot p_{1040 \rightarrow RA11} \cdot t_{ra11}
$$
\n
$$
RA12_{hours} = total_{1040} \cdot (1 - p_{1040 \rightarrow ta}) \cdot p_{1040 \rightarrow RA12} \cdot t_{ra12}
$$
\n
$$
RA13_{hours} = total_{1040} \cdot (1 - p_{1040 \rightarrow ta}) \cdot p_{1040 \rightarrow RA13} \cdot t_{ra13}
$$

Dividing the number of man-hours for each staff type by the DEP factor results in the total staff hours needed for IRS staff to examine returns and perform other duties. The final step is to divide the total number of man-hours by the total man-hours for that year, resulting in the final staff-year estimates. Thus, for the example developed, the actual number of staff-years required to process the specified workload for the 1040 return class is

$$
TA_{years} = \frac{TA_{hours}}{DEP * HoursPerYear}
$$

$$
RA11_{years} = \frac{RA11_{hours}}{DEP * HoursPerYear}
$$
\n
$$
RA12_{years} = \frac{RA12_{hours}}{DEP * HoursPerYear}
$$
\n
$$
RA13_{years} = \frac{RA13_{hours}}{DEP * HoursPerYear}
$$

Summing the total staff of each type for each of the return classes provides staff estimates for POD 90012. Due to the extensive breakdown of the various staffing input factors, the user can also accurately determine both the projected number of cases examined for each return type, and also the projected number of hours spent in each of the 27 different return classes. This provides useful information both to staff and management on the expected use of the available staff.

## <sup>5</sup> CONCLUSIONS AND FUTURE WORK

This study extended the application and usefulness of the LOCATE facility location package to include more specific post-of-duty information such as workload and staff types. The STAFF system can accurately estimate staffing requirements and provides a necessary complement to determination of posts-of-duty and the allocation of workload to the posts. This system was designed to allow the user flexibility in estimating staff and provide a vehicle for examining the staff process. Many of the staffing parameters must be accurately specified for the STAFF system. Further research will be critical in estimating the various input factors used in this model

#### Acknowledgements

The work developed in this report was in part due to the efforts of Jerry Jones at the IRS National Office in providing a comprehensive description of the staffing operations and requirements.

## References

- [l| Domich, P.D., Hoffman, K.L., Jackson, R.H.F., and McClain, M.A., "The Internal Revenue Service Post-of-Duty Location Modeling System: Final Report", National Bureau of Standards Technical Report NBSIR 86-3482, Gaithersburg, MD, July, 1986.
- [2j Domich, P.D., Jackson, R.H.F., and McClain, M.A., "The Internal Revenue Service Post-of- Duty Location Modeling System: Programmer's Manual for the FORTRAN Driver", National Bureau of Standards Technical Report NBSIR 86-3473-1, Gaithersburg, MD, February, 1989.
- [3] Domich, P.D., Jackson, R.H.F., McClain, M.A., and Tate, D.M., "The Internal Revenue Ser vice Post-of-Duty Location Modeling System: Programmer's Manual for the Pascal Solver", National Bureau of Standards Technical Report NBSIR 86-3472-1, Gaithersburg, MD, February, 1989.
- [4] Domich, P.D., Jackson, R.H.F., and McClain, M.A., "The Internal Revenue Service Post-of-Duty Location Modeling System: User's Manual", National Bureau of Standards Technical Report NISTIR 86-3471-1, Gaithersburg, MD, September, 1988.
- [5j Francis, R.L., and White, J.A., Facility Layout and Location, Prentice-Hall, Englewood Cliffs, NJ, 1974.

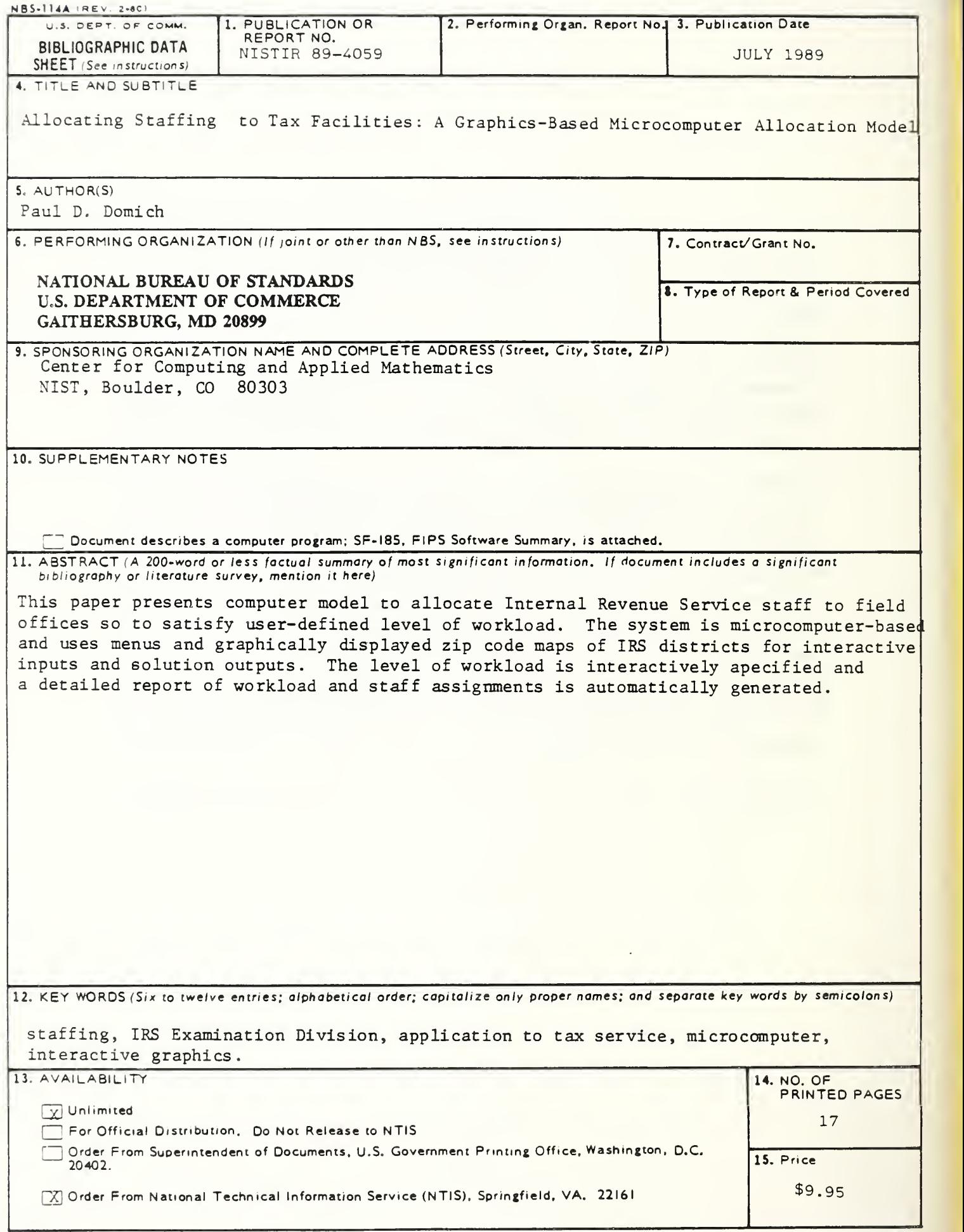

 $\sim 10^6$